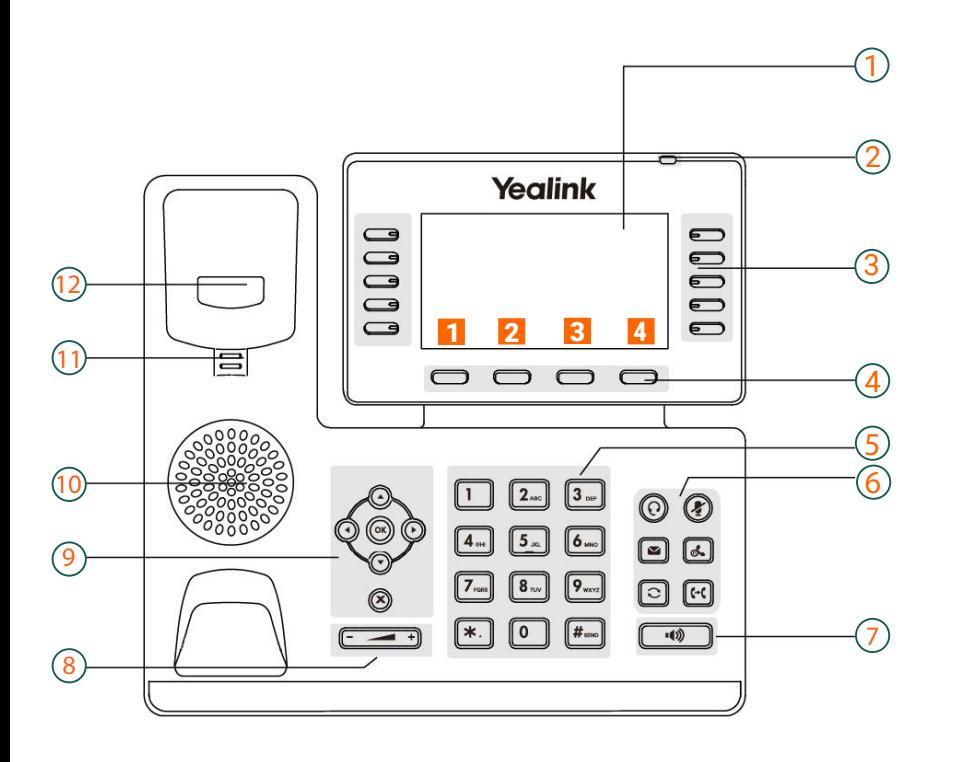

## T53 & T54 Symbole in der Statusleiste

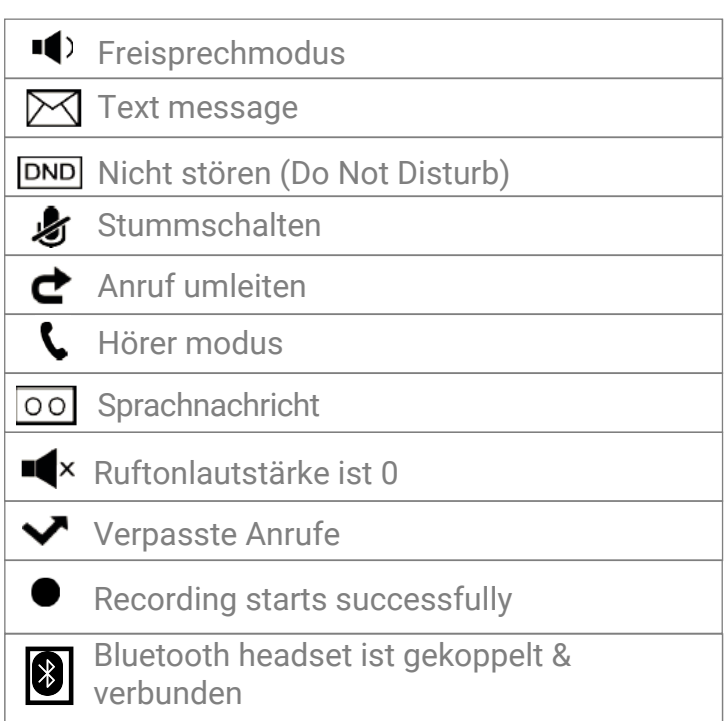

# **Übersicht**

- 1: Bildschirm
- 2 : Power LED Anzeige
- 3 : Leitungstaten
- 4 : Softkeys
- 5 : Tastenfeld
- 6 : Nachrichten **Halten**  Wahlwiederholungs Weiterleitungstaten
- 7 : Freisprechtaste
- 8 : Lautstärke
- 9 : Navigations, OK, Abbrechen, Tasten
- 10 : Lautsprecher
- 11 : Gabelumschalter
- 12 : Haken

### **Aktionstasten**

- 1 : Weiterleiten
- 2 : Nicht stören
- 3 : Telefonbuch
- 4 : Menü

#### **Aktionstasten eingehender Anruf**

- 1 : Antworten
- 2 : Weiterleiten
- 3: Stummschalten
- : Ablehnen 4

#### **Aktionstasten während eines Anrufs**

- 1 : Weitergeben
- 2 : Halten
- 3 : Konferenz
- 4 : Anruf beenden

## **Anruf von der Wählvorrichtung aus tätigen**

- Einen der folgenden Punkte ausführen
	- Eine Telefonnummer eingeben
	- Die gewünschte Leitungstaste auswählen
	- Den Hörer abnehmen, die Freisprech  $\Box$  oder die Headset Taste drücken  $\Omega$
- Eine Nummer eingeben oder einen Kontakt auswählen. Dann Senden auswählen.

## **Einen Anruf weitergeben**

#### **Blinde Weitergabe**

- Die WEITERGABE taste drücken  $\left[\mathbb{G}\right]$  oder während eines Anrufs weitergeben
- Einen der folgenden Punkte ausführen
	- Die Nummer eigeben oder einen Kontakt aus der Liste der platzierten Anrufe auswählen, an den Sie übergben möchten
	- Wenn eine Kurzwahltaste eingerichtet wurde, kann auch die Kurzwahltaste gedrückt werden, um den Anruf direkt an den Kontakt zu übertragen.
- Drücken Sie auf 'Telefonbuch'. Den gewünschten Kontakt aus der Verzeichnisliste auswählen.
- B Weitergabe oder die WEITERGABE TASTE **im drücken, um die Weitergabe abzuschließen.**

#### **Halb begleitete - Begleitete Weitergabe**

- Die WEITERGABE taste  $[\overline{\mathfrak{m}}]$  drücken oder während eines Anrufs weitergeben
- Einen der folgenden Punkte ausführen:
- Die Nummer eingeben oder einen Kontakt aus der Liste der platzierten Anrufe auswählen, an den Sie übergeben möchten.
- Drücken Sie auf 'Telefonbuch'. Den gewünschten Kontakt aus der Verzeichnisliste auswählen.
- Auf die OK taste oder auf Senden drücken.
- Einen der folgenden Punkte ausfhüren:
	- Wenn Sie den Freizeichenton hören, die WEITERGABE taste nat Weitergabe drücken, um die halb begleite Weitergabe zu beenden (konsultative Weitergabe)

### **Wahlwiederholung**

- Die Wahlwiederholungstaste drücken. Eine liste der getätigten Anrufe wird auf dem Display angezeigt. Den gewünschten Eintrag auswählen und auf Senden drücken.

### **Einen Anruf halten**

- Die HALTEN taste drücken oder während eines Anrufs halten.

 Das Telefon ignoriert das eingeschaltete Audiogerät und gibt im Freisprechmodus standardmäßig einen Signalton aus. Die Freisprechtaste leuchtet dabei auf und das Telefon erinnert Sie alle 30 Sekunden mit einem Signalton daran, dass Sie noch ein Gespräch halten.

### **Lokale Anrufkonferenz**

- Den ersten Teilnehmer anrufen.
- Wenn der erste Teilnehmer antwortet, Konferenz auswählen, um einen neuen Anruf zu beginnen.
- Die Nummer der zweiten Teilnehmers wählen. Wenn der zweite Teilnehmer antwortet, erneut Konferenz wählen, um zwei Teilnehmer zur Konferenz einzuladen.